# INTRODUCTION

- Introduction to Using Smart Lists to Enable Planning in a Pure Excel Grid Like View
	- Planners Have a Familiar Look and Feel
	- Easily Copy and Paste from Excel Lists
	- No Need for Page Dimension Dropdowns
- Common in Workforce and Capex Applications
	- Employees Lists
	- Assets/Projects Lists
	- Modules Allow for Planners to Use Smart Lists but Not for Dimensions

#### North Texas Hyperion User Group Meeting – February 19th, 2015

#### AGENDA

- The Need
- Traditional Methods
- Using Smart Lists
- How to Ensure Go-Forward Data Integrity
- Potential Drawbacks
- Q&A

#### North Texas Hyperion User Group Meeting – February 19th, 2015

# THE NEED

- The Application has 4 Aggregating Sparse Dimensions
	- Planners Need to Enter Data for All 4
	- Planners Need the Ability to Slice and Dice on All 4

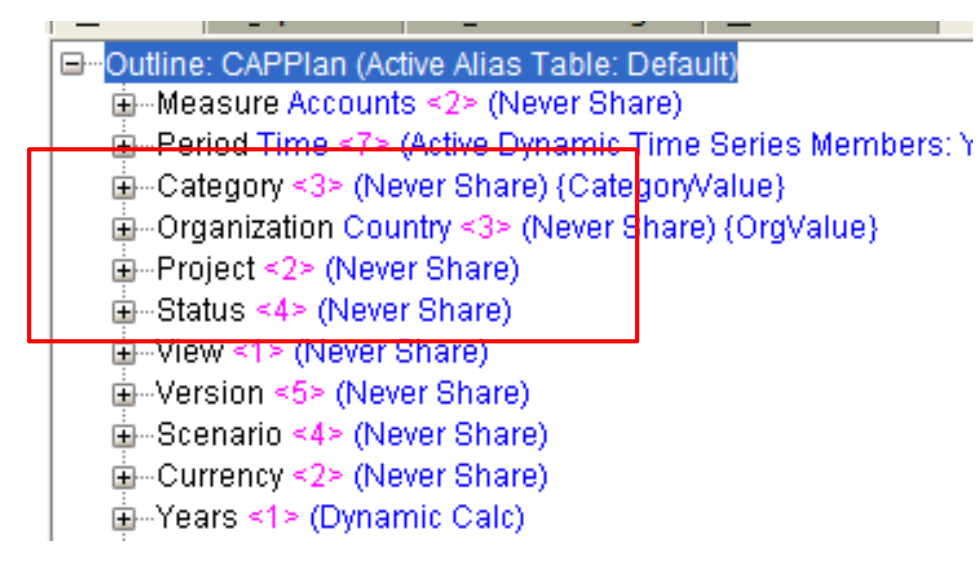

# THE NEED

- Planners Prefer to Operate in Excel Table Format
	- However Dimension Fields Present a Problem in Planning Forms
	- The Issue is Commonly Known to Developers as "Relevant Combinations"

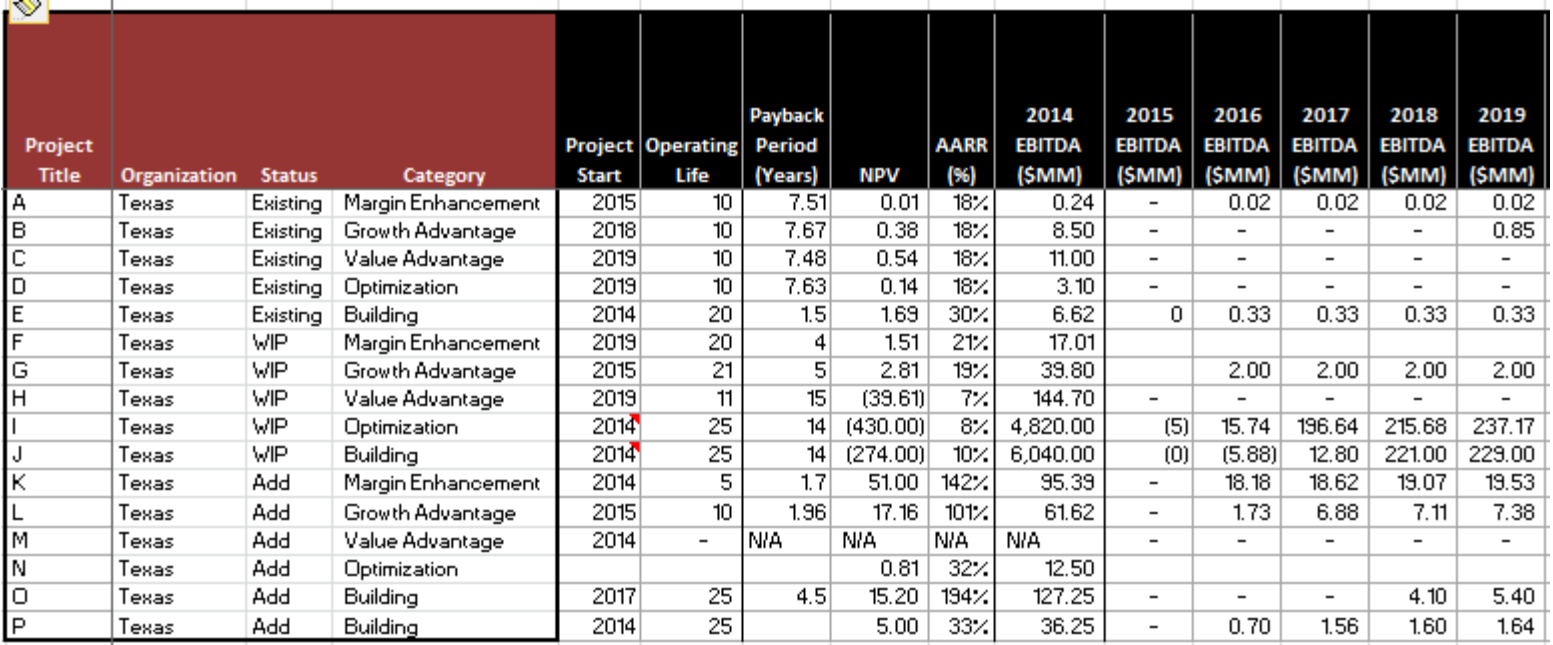

#### TRADITIONAL METHODS

- Multiple Page Dimensions in Form
	- Planner Must Identify the Relevant Combos in the Dropdowns
	- Inefficient Process for the Planners
	- Planners Cannot Get One Clean List Until All Data is Entered

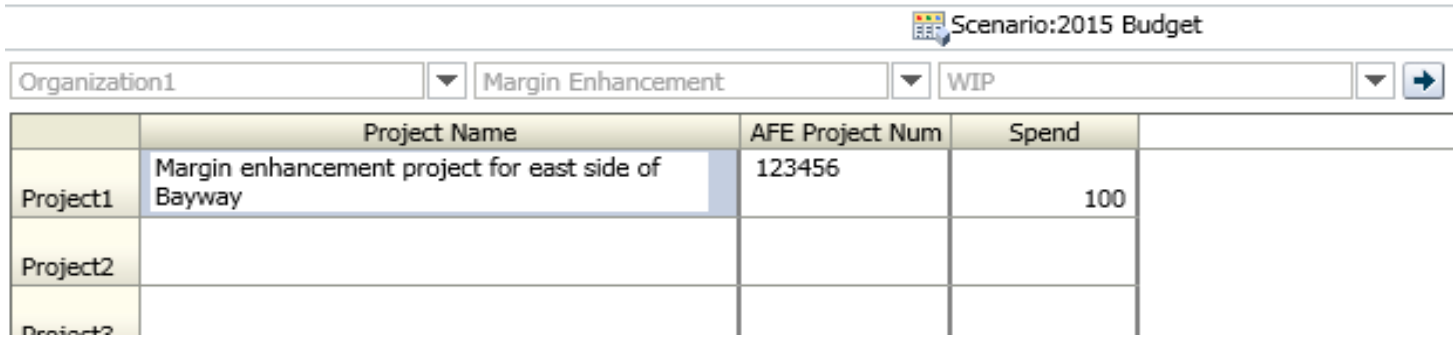

## TRADITIONAL METHODS

- Dimensions Nested in the Rows of the Form
	- Planner Must Identify the Relevant Combos in the Rows
	- Inefficient Process for the Planners
	- Planners Cannot Get One Clean List Until All Data is Entered
	- Bad Form Performance (Cannot suppress Empty Rows)

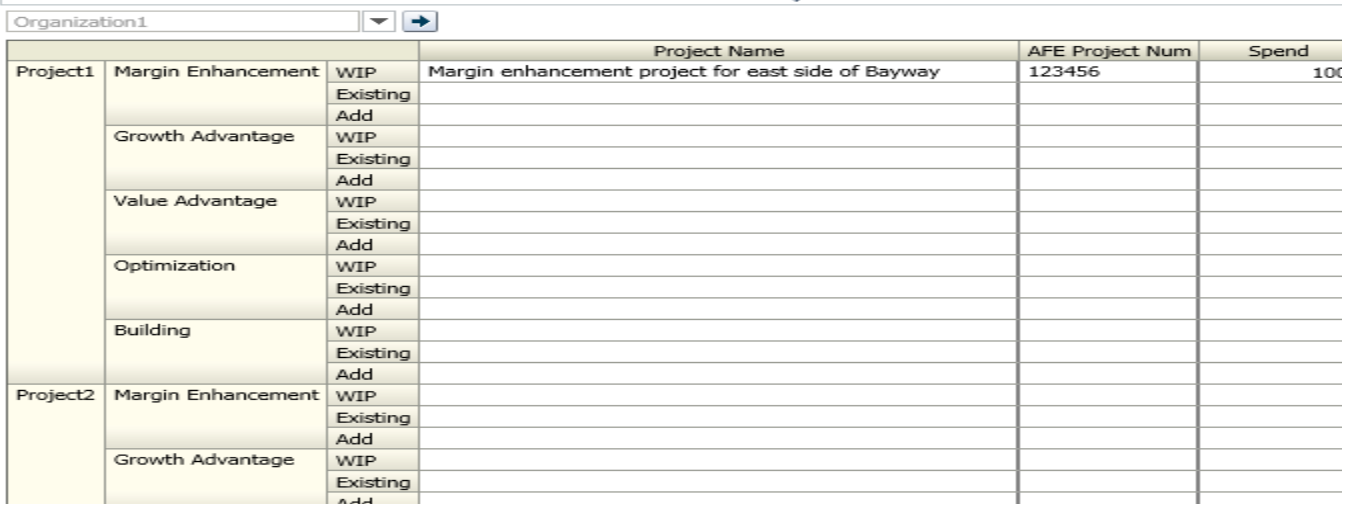

Scenario: 2015 Budget

### TRADITIONAL METHODS

- Planner Provides Data Table Pre-Cycle
	- Not a Viable Option in Best Practice Organizations
	- Manual Process is Mistake Prone
	- Dimension Build and Data Load Required
	- Defeats the Purpose of Planning Data Forms

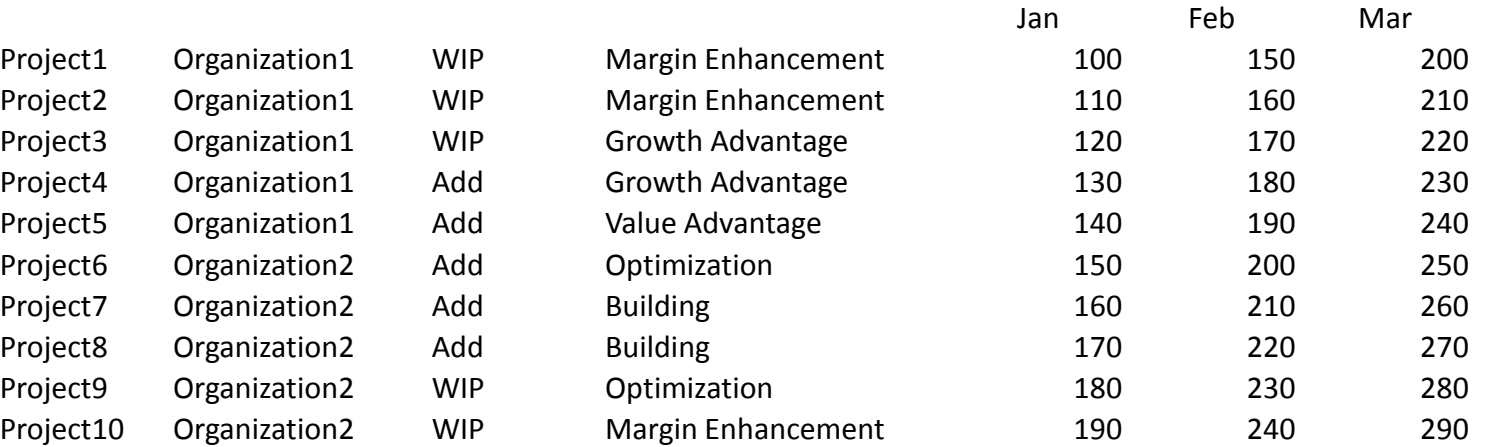

- Using Smart Lists and Attribute Calculations
	- Planner Simply Assigns the Metadata Using a Smart List Dropdown
	- Efficient Process for the Planners
	- Good Form Performance (Only 1 Dimension in the Rows)
	- Data Initially Saved in General Dimension Members

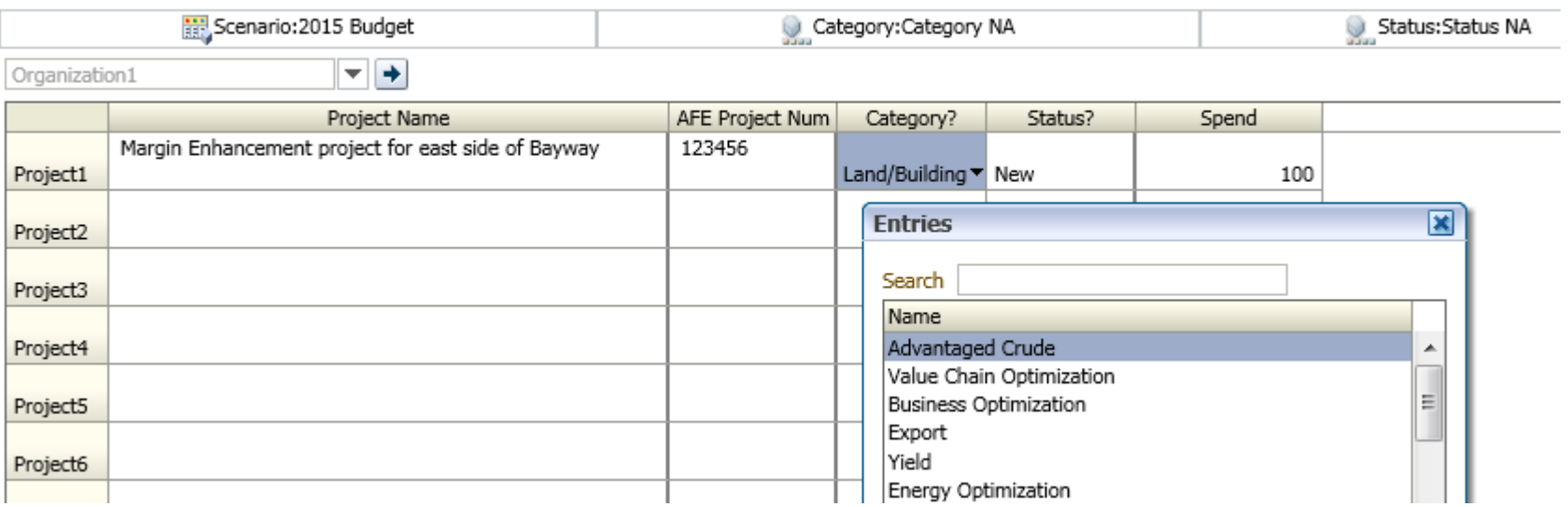

- Attribute Calculations Run on Save Based on the Smart List Values
	- Calc Compares the Smart List Value to a Numeric Attribute Dimension Value
	- If Values Match the Data is Copied from Generic to Intended Member

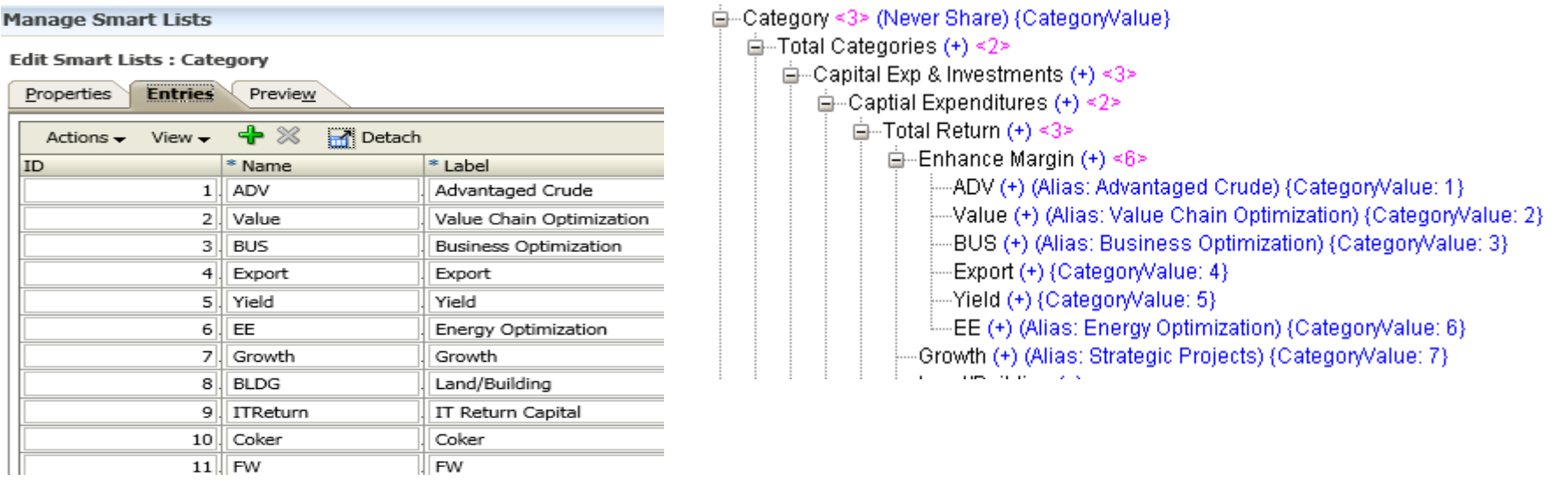

- Data is Now Available for Slice and Dice
	- Data Exists within the Proper Metadata

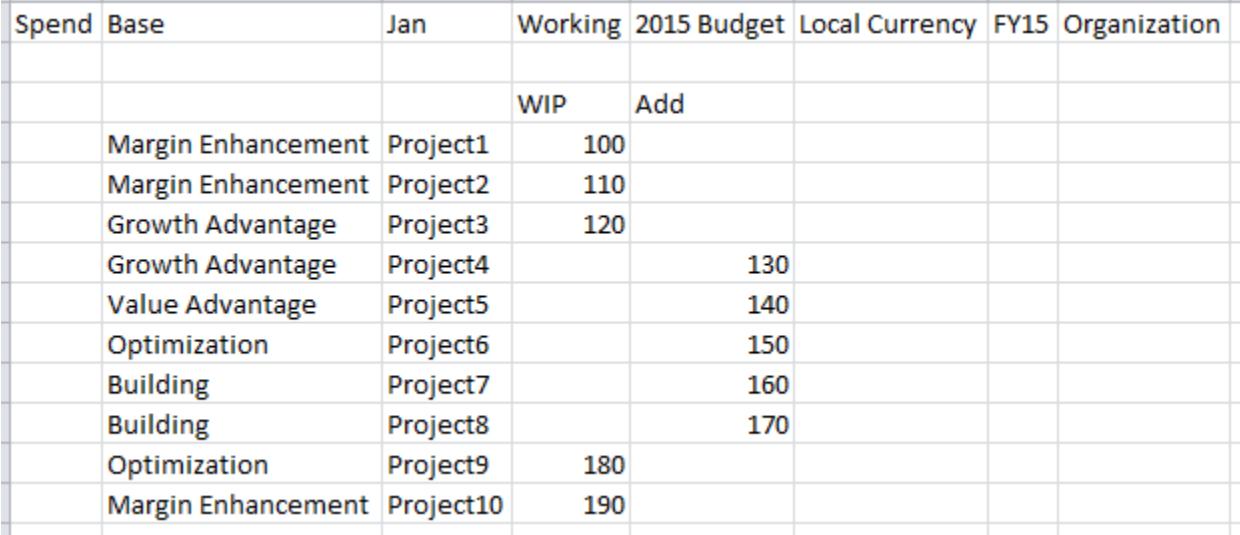

#### Example Code

 $\prime$ \* We must clear out the previous population of data in case the planner changes their choice for the project  $\prime$ FIX (WIP, Existing, Add)

CLEARBLOCK All;

#### ENDFIX

/\* For WIP status, populate it for the project when Status? is 1 (which is the smart list value for WIP  $*/$ 

```
WIP ( IF ("Status?"->"Category NA"->"Status NA"->"Period NA"->"Year NA" == 1)
```
IF("Category?"->"Category NA"->"Status NA"->"Period NA"->"Year NA" == @AttributeVal("CategoryValue") )

"Category NA"->"Status NA";

ENDIF

ENDIF )

## HOW TO ENSURE GO-FORWARD DATA INTEGRITY

- The Smart List Values and Attribute Values Must Stay in Sync
	- Use One Table that Assigns a Value for Each Member
	- Use ETL Tool to Update Smart List in the Planning Repository
	- Use Metadata Tool to Update Attribute in the Planning Repository
	- Any Additions or Moves Would Cause a Change in Values for Existing Members
		- Because of this, the calculation cannot run again for existing members (Use right-click menu to add new)
		- Or, the calculation must run again for ALL relevant members of an organization

## POTENTIAL DRAWBACKS

- Extra Processing Time Since Calculations Must Run on Save to Copy the Data
	- Keep the Organization/Entity Dimension as a Page Dimension
		- Each Planner Most Likely Plan for One or Few Organizations Anyway
		- Allows the Calc to FIX on the One Organization

#### QUESTIONS?

#### Scott Hylton

[scott@hyltonepmconsulting.com](mailto:scott@hyltonepmconsulting.com)

http://www.linkedin.com/pub/scott-hylton/3/889/33/en